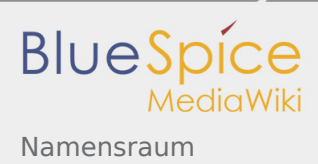

# Namensraum

*Freigegeben am: 03.12.2019 - 16:55 / Revision vom: 03.12.2019 - 16:55*

#### **Inhaltsverzeichnis**

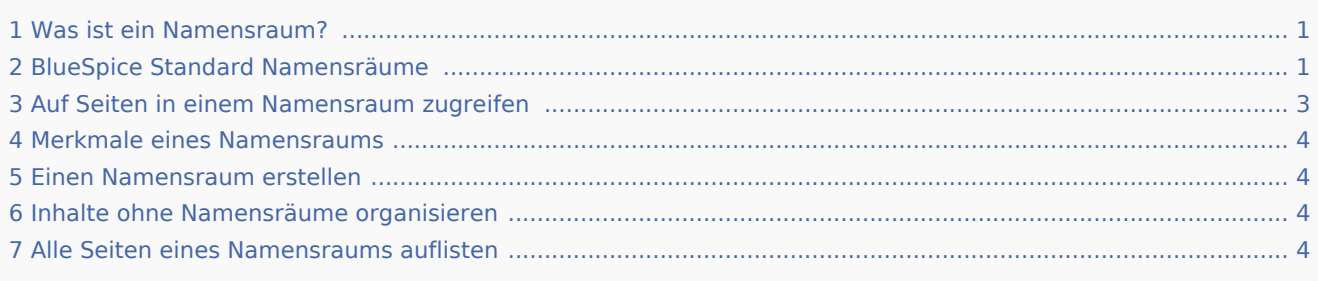

## <span id="page-0-0"></span>Was ist ein Namensraum?

Ein **Namensraum (Namespace)** dient dazu, ein Wiki in verschiedene Bereiche einzuteilen.

Namensräume strukturieren und organisieren ein Wiki zu diesen Zwecken:

- **Rechteverwaltung:** Um Inhalte unterschiedliche Rechte und Rollen zuweisen zu können.Zum Beispiel kann die Personalabteilung eines Unternehmens einen eigenen Namensraum benutzen, um nur Mitarbeitern der Personalabteilung Zugang zu den Seiten in diesem Namensraum zu gewähren.Die Rechteverwaltung bildet also einen Hauptgrund, um Namensräume anzulegen. Allerdings sind flache Hierarchien für Wikis empfehlenswert.
- **Suchfunktion:** Um Seiten und Dateien im Wiki von der Suche auszuschließen.
- **Design:** Um Seiten in verschiedenen Wikibereichen unterschiedlich zu formatieren.

Wir nehmen oft das Beispiel von Schränken, um das Prinzip der Namensräume deutlich zu machen. Es gibt Regale, wo jeder reinschauen und etwas bearbeiten kann. Es gibt Glasschränke mit Schloss, in die jeder hineinschauen aber nicht jeder alles bearbeiten kann. Es gibt geschlossene Holzschränke mit Schloss, da können nur ausgewählte Personen hineinschauen und arbeiten. Und jeder Schrank kann anders aussehen.

## <span id="page-0-1"></span>BlueSpice Standard Namensräume

BlueSpice verwendet unter anderem die 15 Standard und zwei sogenannte Pseudo Namensräume aus MediaWiki:

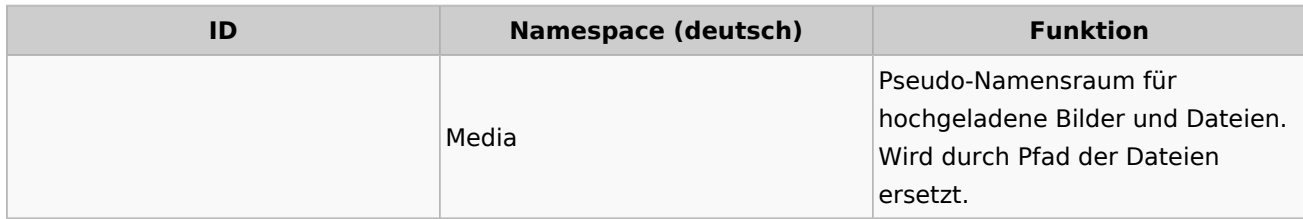

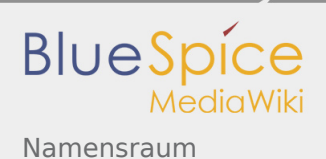

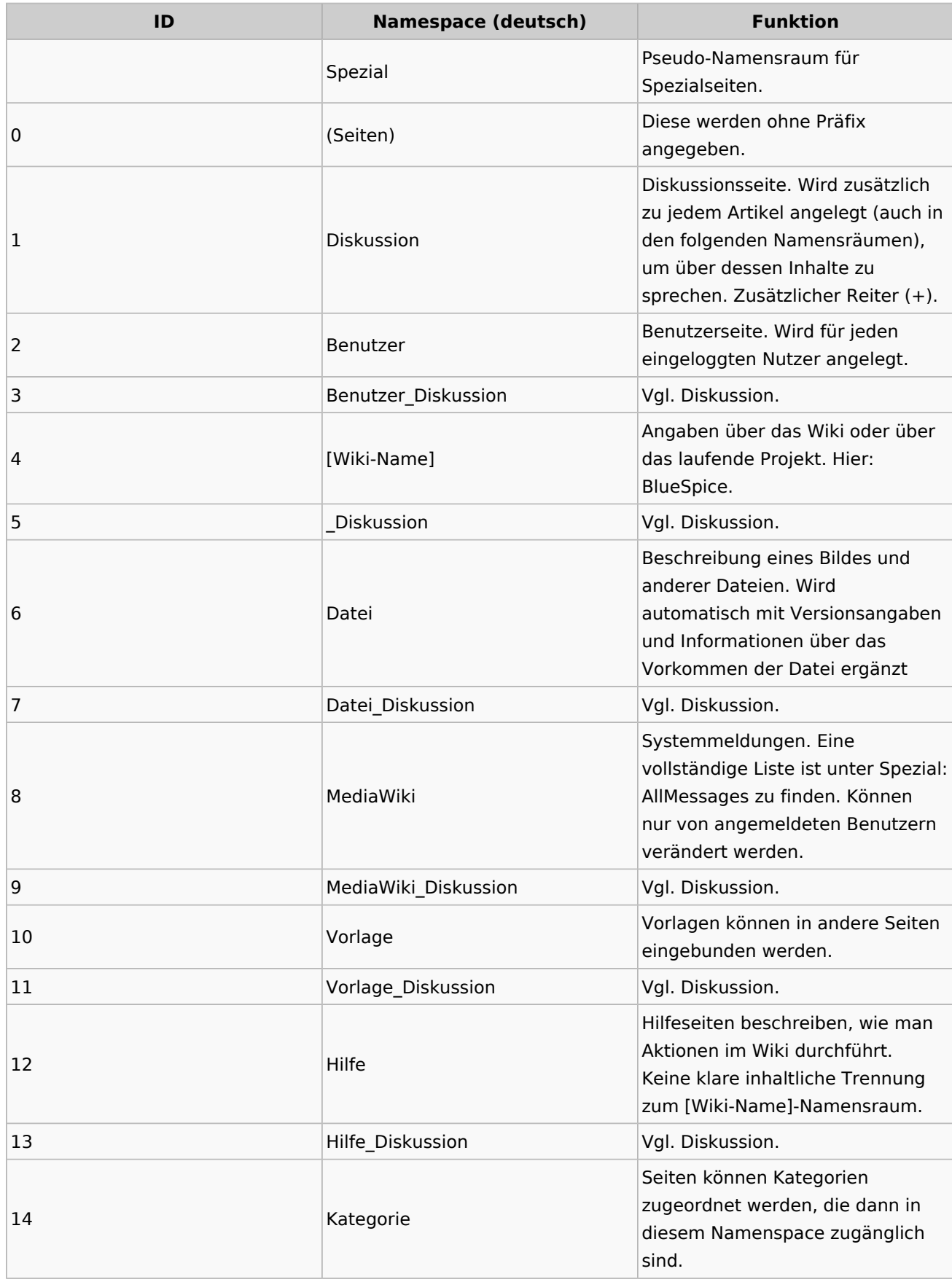

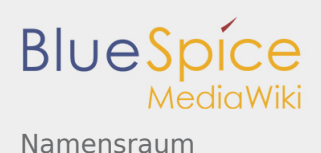

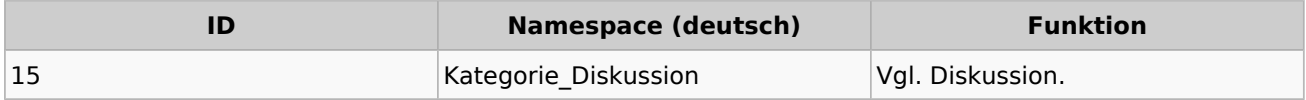

**Standard Namensraum:** Eine Seite wird dem "Seiten" Namensraum zugeordnet, solange keine anderen Angaben gemacht werden.

**Pseudo Namensräume:** Die zwei Pseudo Namensräume (Medium, Spezial) werden zwar wie normale Namensräume verwendet, es können jedoch weder Seiten angelegt noch vorhandene Seiten verändert werden.

Die meisten Seiten in den Namensräumen werden automatisch erzeugt:

- Spezialseiten werden vom System bei der Installation generiert  $\blacksquare$
- Media- und Bildseiten entstehen mit dem Hochladen einer Datei
- Benutzerseiten werden immer dann erzeugt, wenn ein Nutzer im Wiki agiert
- Diskussionsseiten werden ebenfalls mit den jeweiligen Seiten erstellt
- $\blacksquare$ Damit bleiben nur noch die Seiten im Hauptnamensraum (Seiten), [Wiki-Name], Vorlage, Hilfe und Kategorie, die frei erstellt werden können. Die Seiten zu den jeweiligen Kategorien können Sie über die Spezialseite "Alle Seiten" abfragen.

### **HINWEIS**

Im Standard-MediaWiki sind die Namen dieser Bereiche "hart kodiert". Das bedeutet, dass sie im Quellcode des MediaWiki festgelegt worden sind, und nicht von den Benutzern geändert werden können.

## <span id="page-2-0"></span>Auf Seiten in einem Namensraum zugreifen

Um eine Seite in einem bestimmten Namensraum zu sehen oder zu erstellen, wird deren Name einfach vor den Seitentitel gestellt und mit einem Doppelpunkt getrennt:

#### Setup:Installation

Im Beispiel wurde zusätzlich das Pipe-Symbol (gerader Strich) angehängt. Es bewirkt, dass der Namensraum bei der Anzeige des Links nicht mit dargestellt wird bzw. ein anderer Text eingegeben werden kann, wodurch die Lesbarkeit erleichtert wird.

Wenn Sie einen Namensraum angeben, der dem Wiki nicht bekannt ist, wird die Seite im Standard-Namensraum Main angelegt. Das als Namensraum angegebene Präfix wird dann zum Seitennamen hinzugefügt und nicht als Kennzeichnung eines Namensraums erkannt.

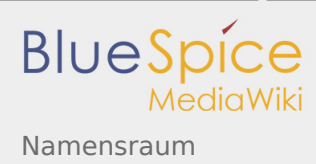

# <span id="page-3-0"></span>Merkmale eines Namensraums

Es gibt gewisse Aspekte von Namensräumen, die Sie kennen sollten, bevor Sie neue Namensrräume anlegen.

- **Ein Namensraum pro Seite:** Eine Seite kann nur einem einzigen Namensraum zugeordnet werden. Der gleiche Seitenname in einem anderen Namensraum erstellt eine neue Seite.
- **Flache Struktur:** Namensräume gibt es zudem nur auf einer Ebene, d. h. ein Namenraum kann keine untergeordneten Namensräume besitzen.
- **Suche nach Inhalten in Namensräumen:** In der Suche kann der Suchbereich auf einzelne Namensräume eingegrenzt werden.

# <span id="page-3-1"></span>Einen Namensraum erstellen

Zusätzliche Namensräume können in der Namensraumverwaltung unter "Globale Aktionen > Verwaltung" erstellt werden. Der Menüpunkt "Namensraumverwaltung" lädt die Spezialseite Spezial:NamespaceManager .

### <span id="page-3-2"></span>Inhalte ohne Namensräume organisieren

Wenn Sie Seiten in Ihrem Wiki gruppieren wollen, ohne dass zusätzliche Benutzerrechte oder Sucheinschränkungen notwendig sind, können Sie die Syntax der Namensräumezu Hilfe nehmen. Wenn Sie den Seiten ein Präfix mit einem Doppelpunkt voranstellen, können Sie so einen Bereich **im Namensraum Main simulieren.**

So ist es möglich, Seiten mit dem gleichen Namen in verschiedenen "Räumen" im Namensraum "Seiten" zu verwenden und damit verschiedene Gruppen auf einem Wiki arbeiten zu lassen. Da diese eigenen "Namensraum"-Präfixe Bestandteil des Seitennamens sind, kann man nun alle Seiten in diesem simulierten Namensraum anzeigen lassen, indem man im Suchfeld nach dem Präfix suchen lässt.

Da man Seiten auch über Kategorien und Unterseiten organisieren kann, sollten Sie sich am Anfang darüber klar werden, wie Sie die Inhalte in Ihrem Wiki verwalten sollen.

Dies können Sie zum Beispiel nach Installation Ihres Wikis mit dem BlueSpice draw.io Plugin direkt in BlueSpice visualisieren und mit Ihrem Team diskutieren.

## <span id="page-3-3"></span>Alle Seiten eines Namensraums auflisten

Um alle Seiten in einem Namensraum zu sehen:

- 1. Gehen Sie zur Spezialseite "Alle Seiten"
- 2. Lassen Sie das Eingabefeld leer
- 3. Wählen Sie einen Namensraum aus dem Auswahlmenü
- 4. Klicken Sie "Anwenden"

### $\mathscr{P}$  Verwandte Themen

- **[NamespaceCSS](https://de.wiki.bluespice.com/wiki/Referenz:NamespaceCss)**
- **[Namensraumverwaltung](https://de.wiki.bluespice.com/wiki/Namensraumverwaltung)**

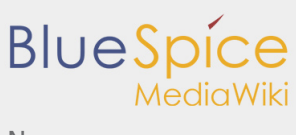

Namensraum